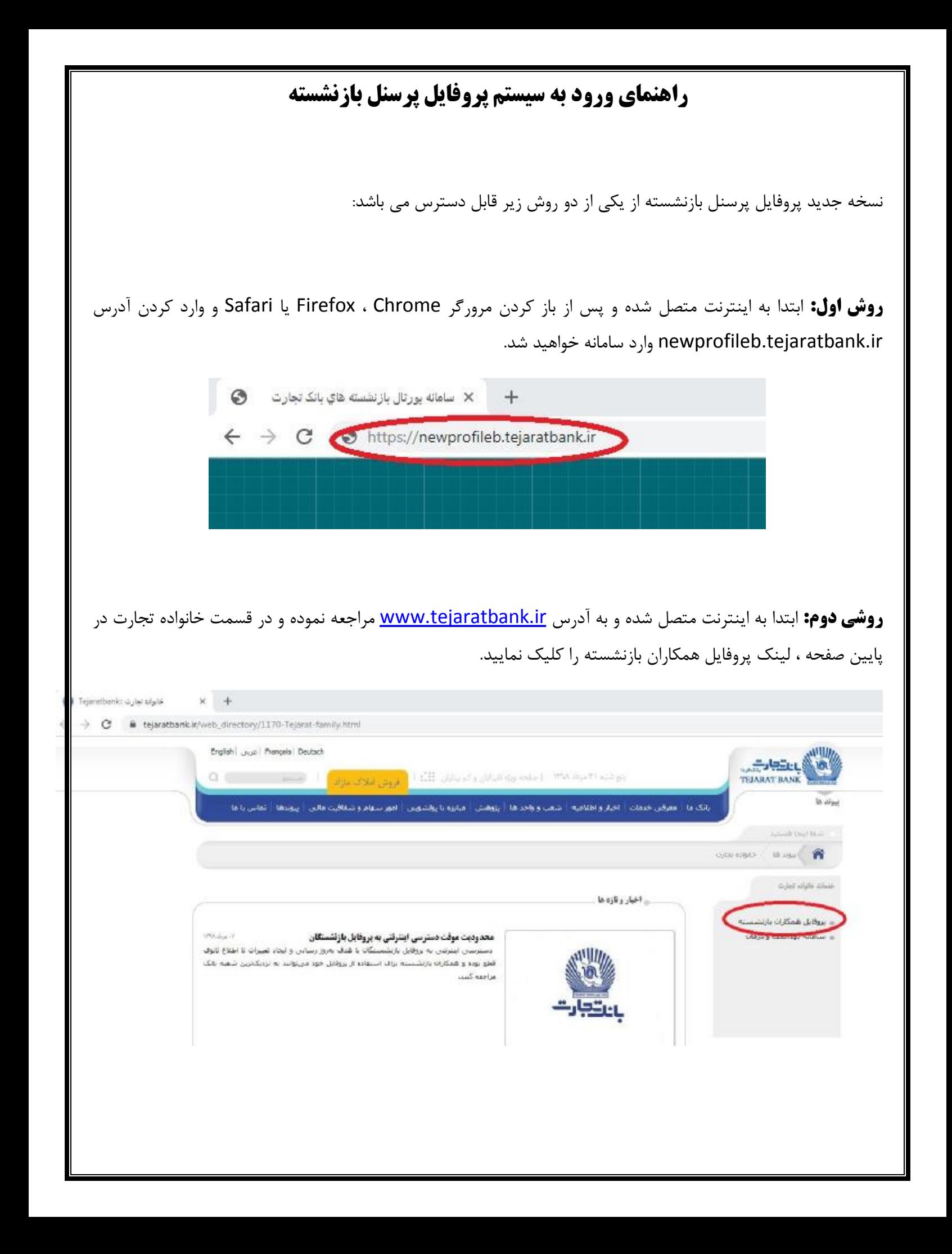

## **ورود به سیستم:**

پس از مشاهده صفحه اول سامانه، نام کاربري (شماره پرسنلی) و گذرواژه (رمز سیستم قدیمی) را به همراه متن تصویر امنیتی وارد نمایید.

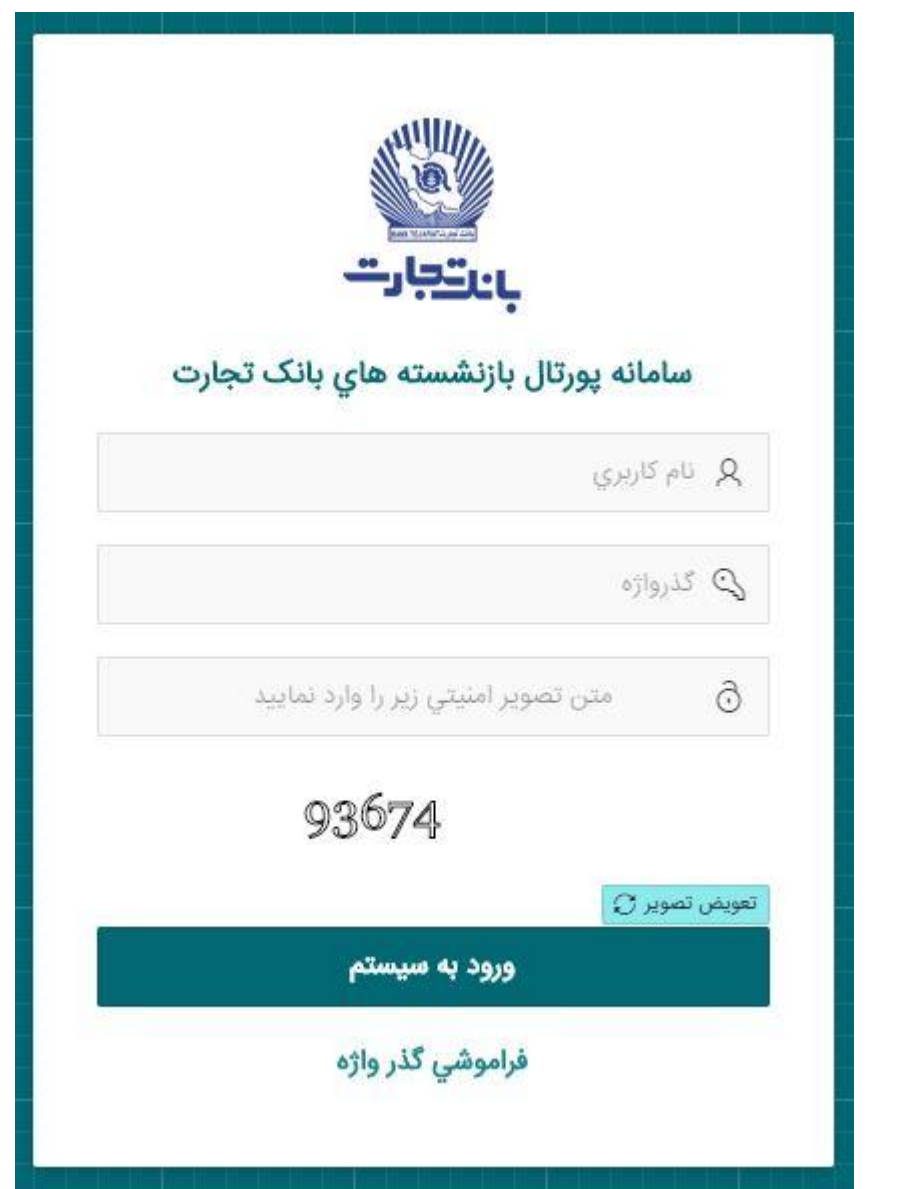

## **الزام تغییر گذرواژه:**

پرسنل بازنشسته اي که براي اولین بار وارد سامانه می شوند می بایست مطابق با استانداردهاي امنیتی یک گذرواژه جدید براي خود انتخاب نمایند. لذا ابتدا گذر واژه قبلی را وارد کرده و سپس دو مرتبه گذرواژه انتخابی دلخواه جدید را وارد نمایند. **نکته مهم:** دو گذر واژه جدید می بایست حداقل 6 حرف باشد که شامل موارد زیر است:

- 1) حداقل یک حرف کوچک انگلیسی (مانند a یا b و ...) 2) حداقل یک حرف بزرگ انگلیسی (مانند A یا B و ...) 3) حداقل یک عدد (مانند 1 یا 2 و ...)
	- 4) حداقل یک حرف خاص (مانند % یا & یا \$ و ...)

## **فراموشی گذرواژه:**

پرسنلی که رمز ورود سیستم قبلی خود را به خاطر ندارند و شماره تلفن همراه خود را قبلا در سیستم ثبت نموده اند می توانند از قابلیت فراموشی گذرواژه استفاده نمایند.

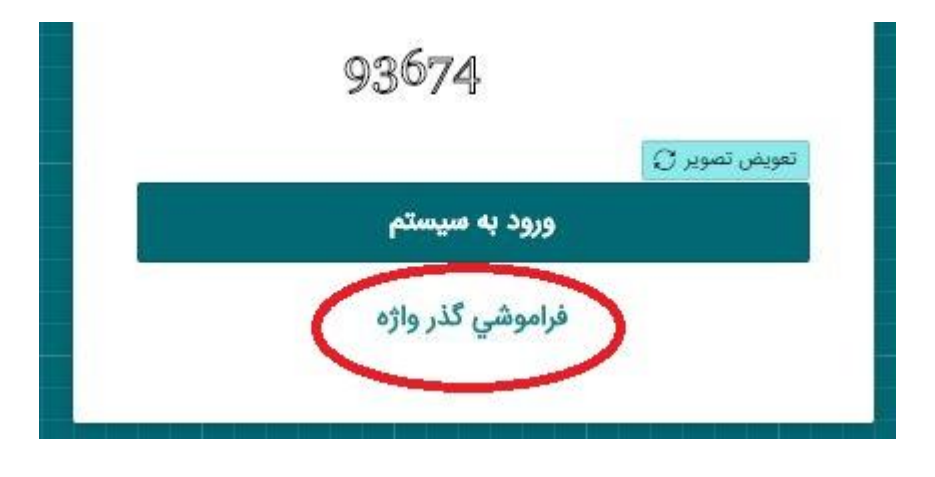

**نکته:** پرسنلی که قبلا شماره تلفن همراه خود را در سیستم قدیمی وارد نکرده اند می بایست به شماره تلفن 66174260 تماس حاصل نمایند.

در صورتی که شماره تلفن همراه شما در سیستم پروفایل قدیم ثبت شده باشد با وارد کردن شماره پرسنلی و تلفن همراه یک پیامک حاوي رمز عبور موقت به شماره تلفن همراه شما ارسال خواهد شد. دقت نمایید که رمز موقت ارسالی فقط 5 دقیقه اعتبار دارد و پس از گذشت این زمان می بایست یک رمز جدید دریافت نمایید. هم اکنون با خارج شدن از صفحه فراموشی گذرواژه و بازگشت به صفحه اصلی برنامه، نام کاربري (شماره پرسنلی بازنشستگی) و گذرواژه (کد ارسال شده به تلفن همراه) را به همراه متن تصویر امنیتی وارد نمایید. پس از وارد کردن این اطلاعات به صفحه الزام به تغییر گذرواژه وارد خواهید شد.

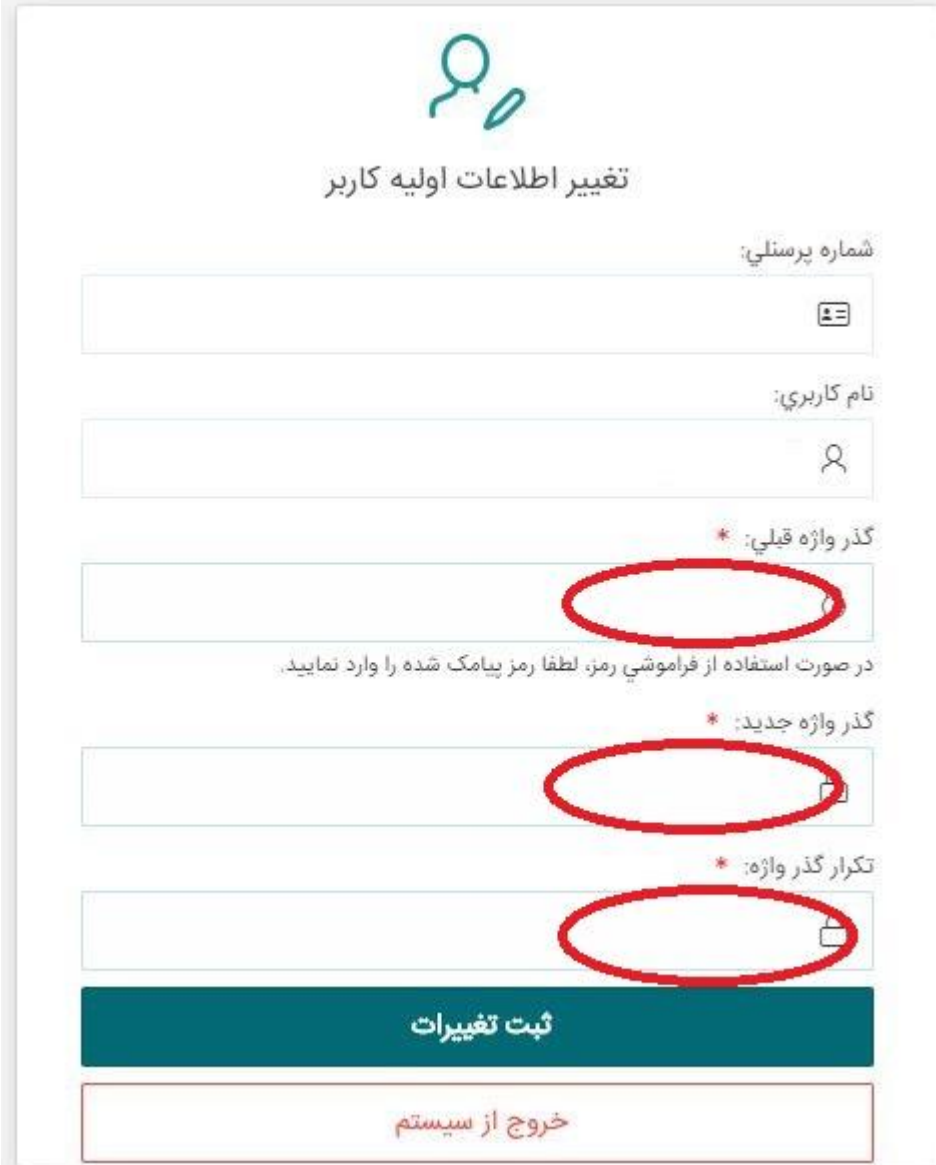

**نکته:** دقت نمایید گذرواژه قبلی همان کد ارسالی به شماره تلفن همراه می باشد. ضمنا براي ثبت گذر واژه جدید می بایست مسائل امنیتی زیر را رعایت نمایید:

دو گذر واژه جدید می بایست حداقل 6 حرف باشد که شامل موارد زیر است:

- 1) حداقل یک حرف کوچک انگلیسی (مانند a یا b و ...)
- 2) حداقل یک حرف بزرگ انگلیسی (مانند A یا B و ...)

3) حداقل یک عدد (مانند 1 یا 2 و ...)

4) حداقل یک حرف خاص (مانند % یا & یا \$ و ...)

گذرواژه جدید را دوبار عینا همانند یکدیگر وارد کرده و سپس وارد سیستم خواهید شد. رمز جدید انتخابی را در جاي امن نگهداري نموده و در مراجعات بعدي استفاده نمایید.

موفق باشید

اداره توسعه و بهره برداري نرم افزارها